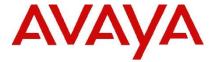

## **IP Office Technical Tip**

Tip Number: 291

Release Date: 17 June 2016

Region: GLOBAL

## **IP Office Contact Center 9.0 – Critical Patch**

This Technical Tip is to inform customers about an updated Critical Patch (CP) available for IP Office Contact Center (IPOCC) 9.0 software installations. The Critical Patch, 9.0.7.8208.1617, resolves a number of field issues raised against the IPOCC 9.0 GA releases and supersedes the previous version documented in IP Office Technical Bulletin 184.

The Critical Patch contains the following IPOCC component versions:

| IPOCC Component                 | <u>Version</u> |
|---------------------------------|----------------|
| Contact Center Additional Setup | 9.0.9500.1528  |
| Address Book Admin              | 9.0.9500.1528  |
| Address Book Server Database    | 9.0.9500.1528  |
| Apache Tomcat                   | 9.0.9500.1528  |
| СНАР                            | 9.0.9503.1549  |
| Chat Task Server                | 9.0.9500.1528  |
| Core                            | 9.0.9506.1603  |
| Database                        | 9.0.9500.1528  |
| IPO Taskserver                  | 9.0.9504.1551  |
| Java Development Kit            | 9.0.9500.1528  |
| Mediastore Database             | 9.0.9500.1528  |
| Monitoring                      | 9.0.9500.1528  |
| omniORBp                        | 9.0.9500.1528  |
| POP3 IMAP4 Client               | 9.0.9500.1528  |
| SG Server                       | 9.0.9500.1528  |
| SMTP Connector                  | 9.0.9500.1528  |
| Statistic Viewer                | 9.0.9500.1528  |

| Statistics                     | 9.0.9501.1529 |
|--------------------------------|---------------|
| Task reporting Database        | 9.0.9500.1528 |
| Trace System                   | 9.0.9500.1528 |
| UM License Client              | 9.0.9500.1528 |
| UM Session Manager             | 9.0.9500.1528 |
| Unified Media Archive Database | 9.0.9500.1528 |
| Unified Media Archiving        | 9.0.9500.1528 |
| Unified Media Database         | 9.0.9500.1528 |
| Unified Media Server           | 9.0.9500.1528 |
| Unified Media WebApps          | 9.0.9500.1528 |
| User Interface                 | 9.0.9500.1528 |
| Voice Extension Adapter        | 9.0.9507.1617 |
| Voice Control                  | 9.0.9500.1528 |
| Watchdog                       | 9.0.9500.1528 |
| Web Service Collection         | 9.0.9500.1528 |
| WebLM                          | 9.0.9500.1528 |
|                                |               |

The following issues have been addressed in CP 9.0.7.8208.1617:

| JIRA Number  | Description of Issue                                                                          |
|--------------|-----------------------------------------------------------------------------------------------|
| PHOENIX-6423 | IPOCC CHAP service stops processing calls                                                     |
| PHOENIX-6447 | Customer reports that the number of "Abandoned Calls" has increased after applying patch      |
| PHOENIX-6522 | IPOCC intermittently stops answering incoming calls, services need to be restarted to recover |
| PHOENIX-6971 | Task Server restart - related to agent log off immediately after call                         |
| PHOENIX-7098 | CCK_AgentName variable not populated with new agent name until Watchdog service is restarted  |
| PHOENIX-7947 | CHAP service stops responding                                                                 |

The following procedure must be used when applying the CP to the IPOCC Server.

**Note**: The CP will require the IPOCC Database System Administrator account password to be entered during installation.

**Note:** As a precaution, please ensure that a backup of the IPOCC configuration exists before performing any maintenance tasks. Further information can be found in the IPOCC 9.0 "Maintenance" Task Based Guides, available from the IP Office Knowledgebase.

Note: Before installing the CP all IPOCC services must be stopped.

- 1) Extract the files from IPOCC9.0.7.8208.1617.zip.
- 2) To stop all IPOCC services, open "Administrative Tools", "Services", select "IPOCC Watchdog" and stop this service.
- 3) Observe the components in "TTConsole". The left hand panel shows the running processes. This may be different to what is shown in "TTDisplay" for some Java processes. If a hanging process is identified in TTConsole note the PID of this process which is shown in the left hand panel of TTConsole, go to the Windows Task Manager and stop the process with this PID.
- 4) Run the "SetupWizard" and click "Update" to install the CP.
- 5) When the installation is complete restart the IPOCC Server PC.
- 6) The "Contact Center User Interface.msi" file must also be copied and installed on all client PC's running the software.

The Critical Patch can be found in the IP Office Contact Center "9.0.X" download section of the Avaya Support web site:

http://support.avaya.com

Issued by: Avaya SMEC Customer Product Engineering Support

Contact details:-EMEA/APAC

NA/CALA

Email: gsstier4@avaya.com

Email: IPONACALAT4@Avaya.com

Internet: <a href="http://www.avaya.com">http://www.avaya.com</a>
© 2016 Avaya Inc. All rights reserved.